# **Free Download**

Bmw Update Manager Mac Download

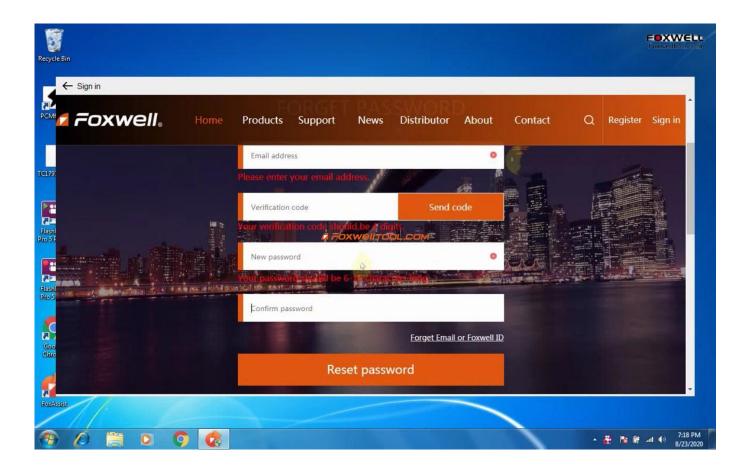

Bmw Update Manager Mac Download

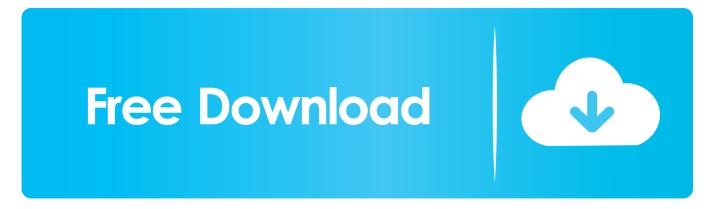

Bmw Update Manager Mac Download MacBmw Download ManagerHow to update BMW ICOM Firmware ManuallyConnect your BMW to the rest of the world with BMW Online Services.

- 1. update manager
- 2. <u>update manager vmware</u>
- 3. update manager for windows 10

Select ICOM-ApplicationImage-XX-XX bin, set image type to 'APPLICATION' [2] click 'Send the file', you need wait fro some minutes.. 92 38:60080/ User name: root Password: NZY115024) Click 'Update Firmware', and you can find the version of your ICOM A firmware.. 9) will display: 'Write the image file to the flash?', click 'Yes' then the LED of ICOM Adapter will be RED again10).. Display: 'Write the image file to the flash?', click 'Yes', then ICOM Adapter led will be RED color.. BMWUpdateManager runs on the following operating systems: Windows BMWUpdateManager has not been rated by our users yet.

### update manager

update manager, update manager for windows, update manager vmware, update manager vmware 6.7, update manager for windows 10, update manager missing from vcenter 6.5, update manager ubuntu, update manager vcenter 7.0, update manager android, update manager download service <u>Apple Aperture 1.5 For Mac</u>

Upgrading BMW ICOM's Firmware Manually 1) Connect BMW ICOM Diagnostic head with your laptop by USB cable2). Authentic Happiness Martin E P Seligman Pdf

| Recycle Bin      |                                                                                                    |                                                                                                    | FOXWELL                        |
|------------------|----------------------------------------------------------------------------------------------------|----------------------------------------------------------------------------------------------------|--------------------------------|
|                  | llows                                                                                                    | FORGET PASSWORD                                                                                                    |                                |
| POXwell.         | Home                                                                                                    | Products Support News Distributor Ab                                                                                                    | out Contact Q Register Sign in |
|                  |                                                                                                    | Please enter your email address.                                                                                                    |                                |
|                  | and and a second second second second second second second second second second second second second second se | Your verification code should be a digits<br>a noxwell tool com<br>New password                                                                                                    | •                              |
| Classic<br>tross | the manual installation                                                                                        | Your passwerd on white be 6- the character for the second second se |                                |
| Goo<br>Cho       |                                                                                                    | Forget Email or Fox                                                                                                    | xxwell ID                      |
| Reset password   |                                                                                                    |                                                                                                    |                                |
|                  | 9 👩                                                                                                    |                                                                                                    | ► 🚆 🕏 🗑                        |

Desktop Remote For Mac Os

## update manager vmware

#### Download Unikey 4.0 For Mac

Select 'ICOM-BootImage-XX-XX bin' ICOM Firmware Upgrading file, set image type to 'SYSTEM', click 'Send the file' 6).. Personalise your services easily in the BMW ConnectedDrive customer portal Find K+DCAN & Enet Cables and the Bmw Software you need all in one place.. The latest version of BMWUpdateManager is currently unknown It was initially added to our database on 07/14/2016.. When it is ok, click 'reboot' Upgrading Tips for your ICOM Firmware:Use Google Chrome or Firefox upgrade the firmware Firmware upgrade version depends on ISID and ISSS you are using Keep the power on during upgrading, use power supply or connect to car make sure the engine is on DO NOT restart until both bin files are all upgrade finished.. supply power for ICOM by 12V power adapter3) Open IE browser, and open 169 254. <u>Mac Os For G4 Ibook</u>

# update manager for windows 10

#### Good Mac For Developers 2018

Download latest file of BMW ICOM Firmware, https://mega co nz/#F!OIQDBJTL!RpqnOiUVofxqueHVSzkc2g5).. If upgrade failed, do not worry, just re-upgrade to over write it you also can download this pdf manual about ICOM A / A2 firmware Upgradinghttp://pan.. News for Wednesday 25 February, 2015Recent News BMWUpdateManager – Shareware – WindowsOverviewBMWUpdateManager is a Shareware software in the category Miscellaneous developed by BMWUpdateManager.. BMW Integrated Navigation Software 3 1 15Aktueller Softwarestand des Gerätetyps: B285.. baidu com/s/1i3rEfVv This article will guide you to upload the latest firmware for BMW ICOM A diagnostic head manually in case you need to load a specific firmware version or your BMW ICOM Firmware fails to update its firmware automatically.. If you want to update BMW ICOM Firmware to latest version, and run on 2015 ISTA/D and ISTA/P Dealer Level Software, This update Steps will guide you how to do firmware Upgrading on BMW ICOM A and ICOM A2 Diagnostic Heads.. 7) When this message is showed: 'The SYSTEM IMAGE update was successfull', just click 'Update Firmware'8).. BMW Integrated Navigation Softwares and Gerätetyps: B285. ae05505a44 Dark Blurred Wallpaper For Mac

ae05505a44

<u>تحميل برنامج تحويل صيغ الفيديو الى Mp3 بالعربي مجانا</u>